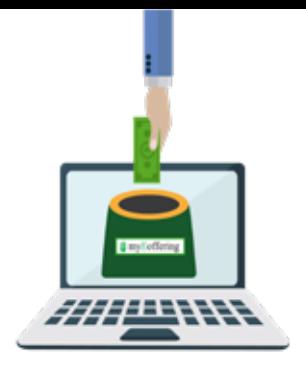

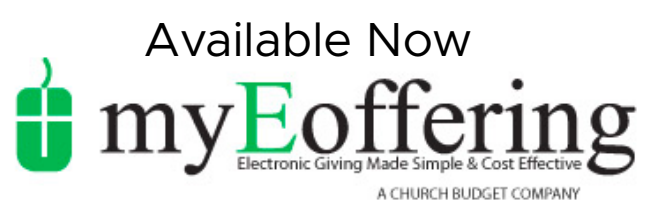

(our current envelope provider)

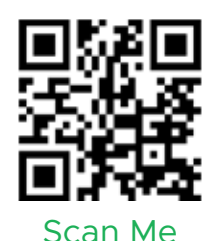

## **To Sign Up for myEoffering you can either:**

Scan the QR code **OR** Go to the "Give to NPC" on the Resources page on the church website

- Step 1: First click on "Register" and "Create a New Account"
- Step 2: Enter your information and create a password
- Step 3: Check your email for the link to activate your account and login

## **WHAT is myEoffering?**

We have teamed up with Church Budget to give you the ability to send your offerings online.

## **HOW does it help?**

Online giving allows you the freedom to prayerfully give at anytime and anywhere. This gives us an accurate forecast of our working budget.

## **HOW do I get started?**

Signing up is simple. Scan the QR code or go to the church's website Resource page and click on "Give to NPC." Create an account and give your offering in minutes.

…whoever sows bountifully will also reap bountifully.  *Corinthians 9:6*

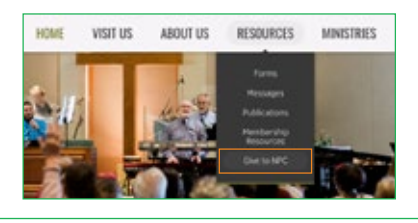

Step 1: Go to northparkepc.org > Resources > Give to NPC > Give Here

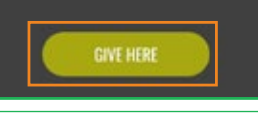

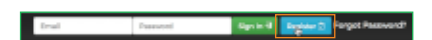

Step 2: After clicking "Give Here," you'll be taken to NPC's myEoffering page. Simply click the "Register" button.

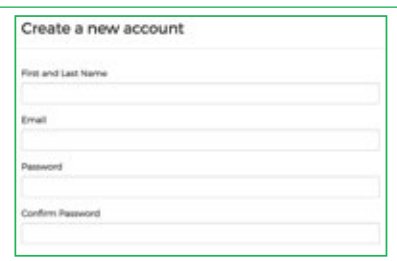

Step 3: Fill in your contact information, e-mail address, and password and click the "Register" button.

Step 4: You will receive an e-mail within a few minutes from myEoffering. Click that link to verify your e-mail address and log in.

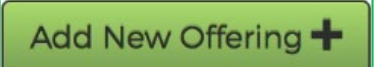

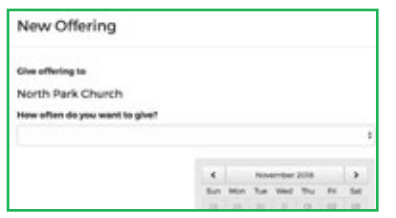

Step 5: After you've logged in, it's as simple as clicking the "Add New Offering +" button.

Step 6: Select North Park Church, how often, and when you want to start. Then, click "Next."

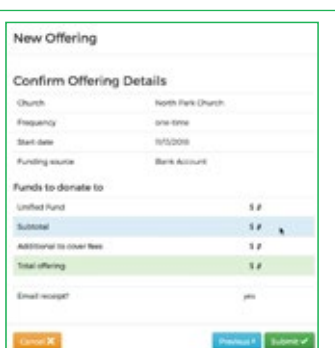

Step 7: Choose the account you want to use to donate from, select the fund you wish to donate to, and the amount you want to give. Then click "Next."

Step 8: Confirm the details for accuracy and click "Submit." It's as easy as that!